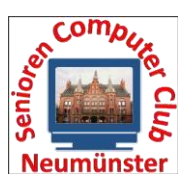

## **Allgemeine Hinweise für Trainer:**

- Der Trainer oder Gruppensprecher besitzt den Schlüssel für die Türen des Schulungs- und des Besprechungsraums.
- Der Trainer gestaltet den Unterricht und achtet auf die Art der Nutzung der Geräte.
- Der Gruppensprecher erfüllt seine Aufgaben nach der "**Leitlinie für Gruppensprecher**".
- **Die Stromversorgung der Geräte im Schulungsraum erfolgt über den Q2-Schalter im Verteilerkasten links vom Fenster. Dieser Sicherungsschalter ist kein Ausschalter für unsere Geräte. Alle Monitore sind direkt am Gerät auszuschalten und die Computer herunterzufahren. Wird die Nachfolgegruppe bereits gesichtet, so genügt ein Abmelden.**
- **Die Betätigung der Sicherung erfolgt nur durch die Admins!**
- Es ist die Nutzung der USB-Anschlüsse auf dem Tisch vorzuziehen, bei der Nutzung der PC-Frontanschlüsse besteht die Gefahr der Beschädigung (Kniehöhe).
- Die Großbildschirme werden über die Fernbedienungen (am Trainerplatz) bedient. Anschalten über den runden Knopf auf der Fernbedienung.
- Die Anwendung "Easy Whiteboard" (Start über das Symbol rechts/oben auf dem Desktop) ermöglicht dem Trainer Untermalungen und Hervorhebungen in der über die Großbildschirme gezeigten Darstellung. Im Schrank befindet sich ein Laser-Pointer, der nach Nutzung auch dorthin wieder zurückzulegen ist.
- Gedruckt werden kann über den Farb-Laserdrucker.
- In der nicht mit Teilnehmern belegten Gruppe 30 kann ein E-Mail-Verkehr zu Übungszwecken intern (kein Versand nach Außen möglich) geübt werden.
- Nach Start der Computer kann zwischen den Übungsumgebungen Windows7 und Windows 10 gewählt werden.
- Grundsätzlich sind Installationen von Programmbeispielen möglich, werden aber nach Herunterfahren des PC über den "Wächter" wieder gelöscht (Ausnahme Gruppe 30). Um ein Ausufern der Speicherungen durch die Gruppen zu verhindern (Unübersichtlichkeit auf Dauer zu befürchten) werden die Daten beim monatlichen Update durch die Admins gelöscht.
- Im Fächerschrank im Besprechungsraum können Nachrichten für den Vorsitzenden und den Schatzmeister sowie Fundsachen hinterlegt werden.

## **SCC Neumünster e.V. (SCCN)**

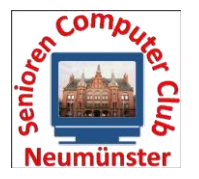

## Süderdorfkamp 22, 24536 Neumünster

- Ein direkter Telefonanschluss besteht im Schulungsraum unter Nr. 04321 9639156.
- Im rechten (verschlossenen) Hängeschrank der Küchenzeile auf den Flur, befindet sich das Geschirr des SCCN, und nur dieses darf benutzt werden. Es ist selbstverständlich nur abgewaschen zurückzustellen. Der Schlüssel für diesen Schrank befindet sich links hinter der Schulungsraumtür. Hier befindet sich auch die Fernbedienung des Lifta. Die Bedienungsanleitung dafür kann auf der Homepage des SCCN heruntergeladen werden. Vorschläge zur Benutzung siehe "Leitlinien für Gruppensprecher" oder in Absprache mit der/m Gruppensprecher / in.
- Die vom SCCN vorgeschlagene Sommerpause Juli / August ist nicht zwingend, es ist jeder Gruppe überlassen ob und wann sie pausiert.

SCC/zuletzt überarbeitet Juli 2017